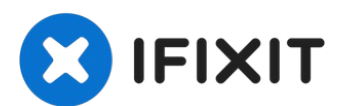

# **Sostituzione dell'unità ottica dell'iMac Intel EMC 2105 ed EMC 2118 da 20"**

Sostituzione dell'unità ottica dell'iMac Intel...

Scritto Da: Walter Galan

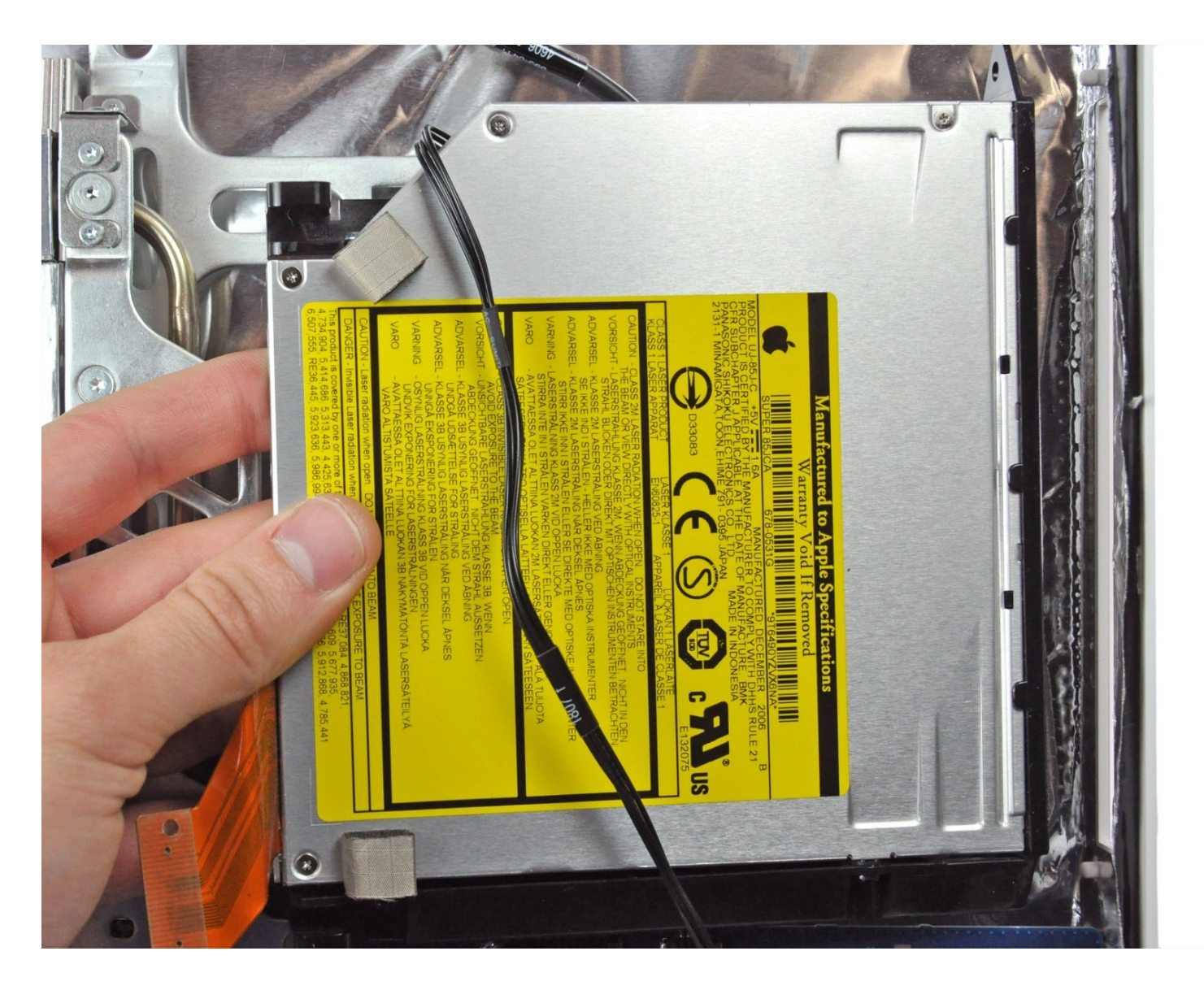

# **INTRODUZIONE**

Sostituzione di un'unità ottica danneggiata per la lettura dei CD.

#### **STRUMENTI:** 4

T6 Torx [Screwdriver](https://www.ifixit.com/products/t6-torx-screwdriver) (1) TR10 Torx Security [Screwdriver](https://www.ifixit.com/products/tr10-torx-security-screwdriver) (1) [Spudger](https://www.ifixit.com/products/spudger) (1)

# **Passo 1 — Sostituzione dell'unità ottica dell'iMac Intel EMC 2105 ed EMC 2118 da 20"**

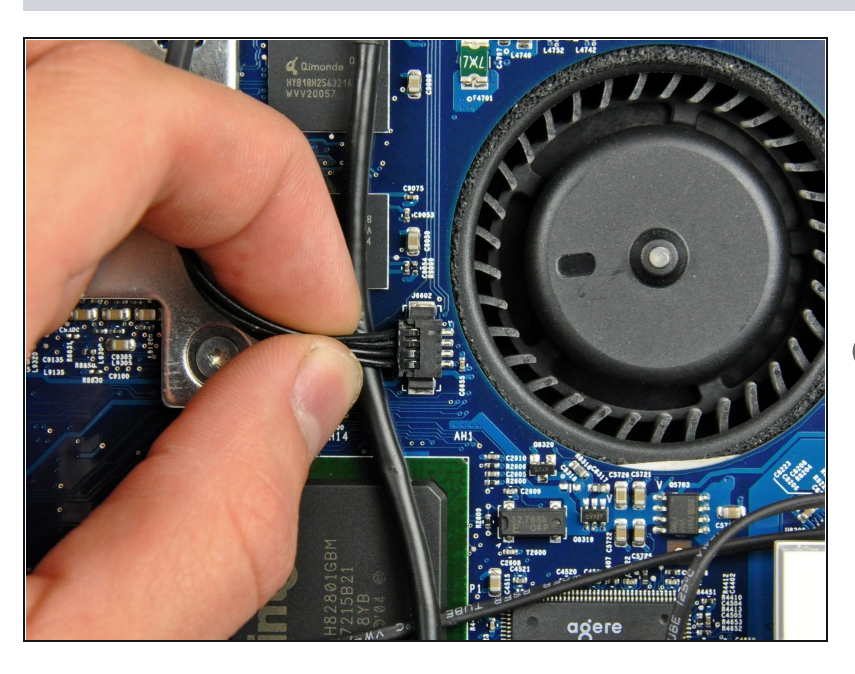

- Scollegare il cavo del sensore termico dell'unità ottica estraendone il connettore dal connettore femmina sulla scheda logica.
- $\circledR$  Estrarre il connettore in senso parallelo alla superficie della scheda logica.

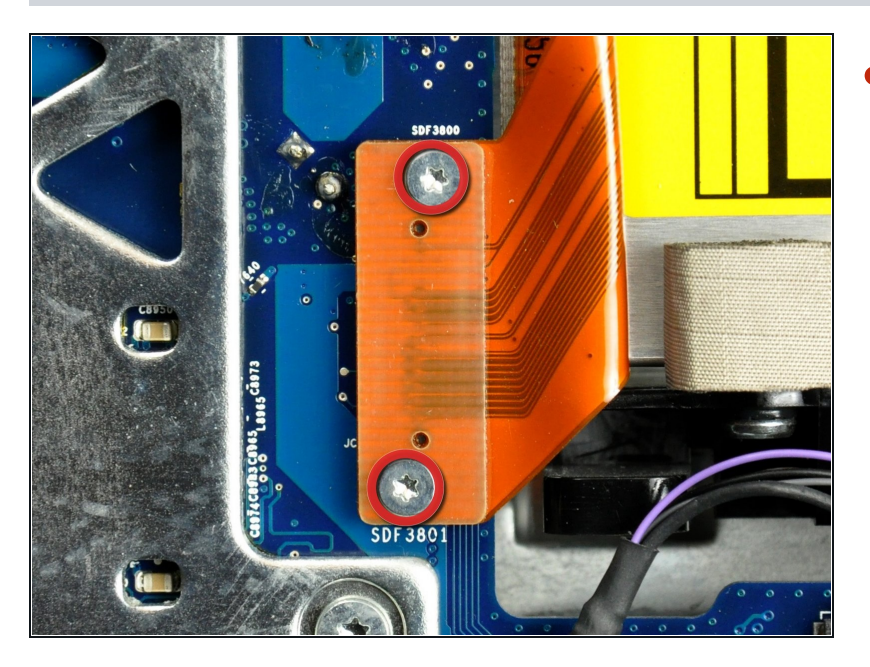

Rimuovere le due viti Torx T6 da 3,6 mm che fissano il connettore del cavo piatto dell'unità ottica alla scheda logica.

#### **Passo 3**

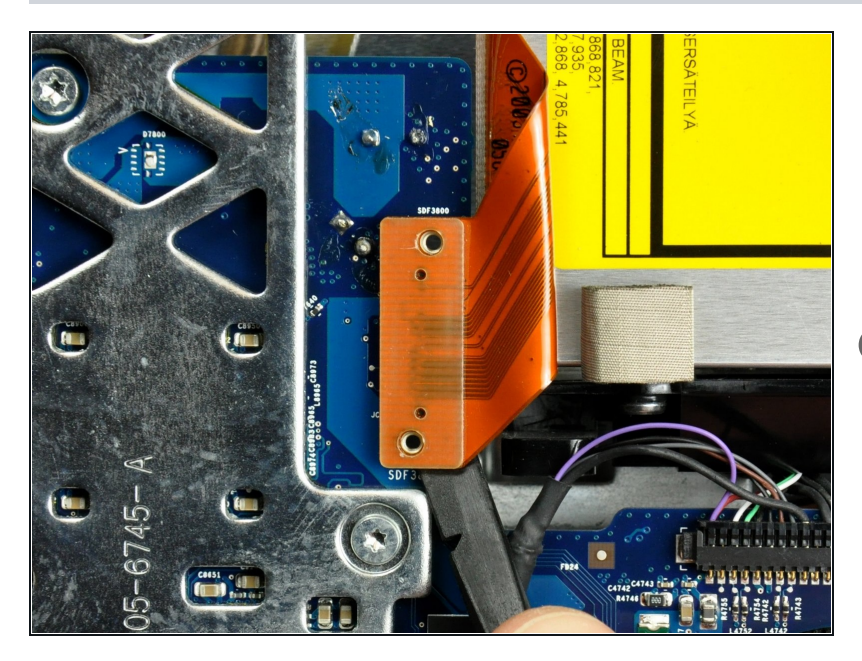

- Utilizzare l'estremità piatta di un inseritore per rimuovere il connettore del cavo piatto dell'unità ottica dalla scheda logica.
- La rimozione del connettore avviene più facilmente rimuovendolo dalla parte superiore o inferiore.
- Piegare il cavo piatto dell'unità ottica allontanandolo dalla scheda logica.
- Fare molta attenzione durante lo spostamento del cavo piatto dell'unità ottica poiché è delicato e può rompersi facilmente.

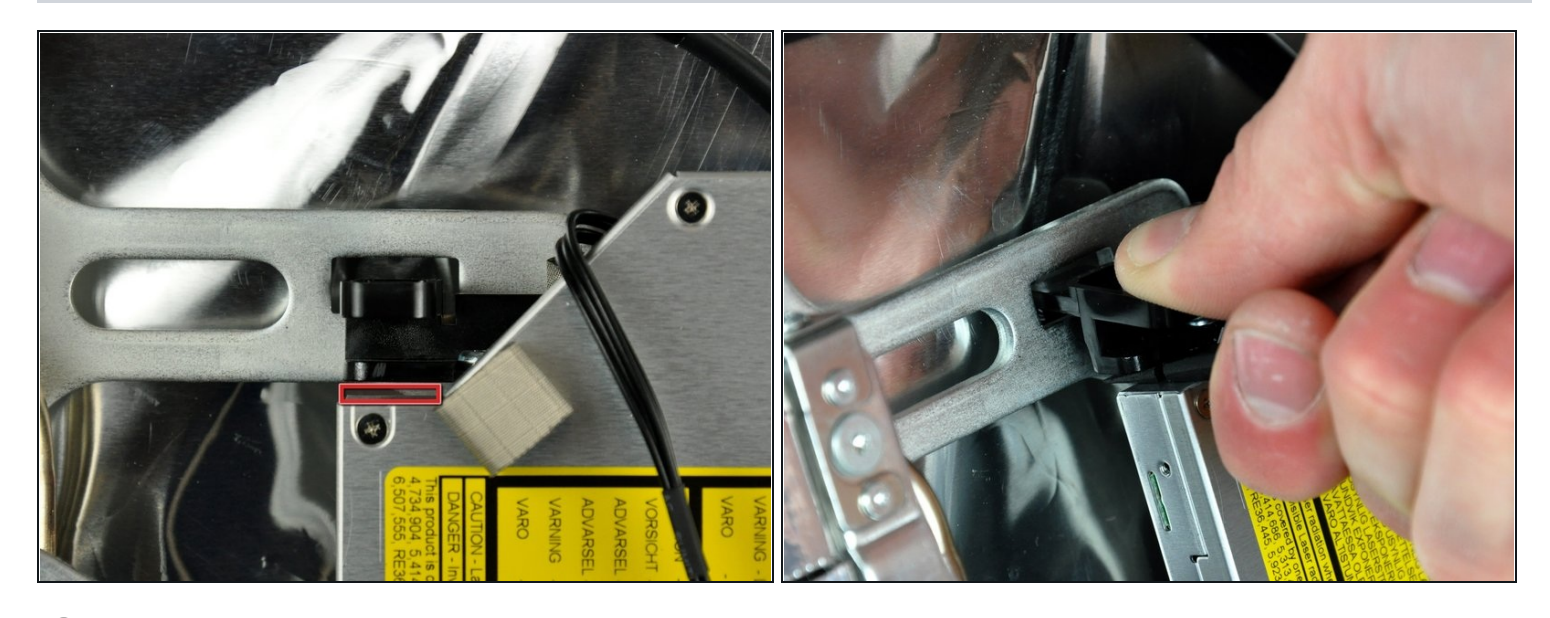

- $\widehat{\mathbb{C}}$  Sembra che i tecnici Apple non abbiano tenuto in conto la flessibilità e la rigidità dei materiali, pertanto la rimozione dell'unità ottica è particolarmente difficoltosa poiché le staffe si piegano eccessivamente. I passaggi successivi richiedono pazienza e una buona dose di forza.
- Inserire l'estremità piatta di un inseritore nello spazio fra l'unità ottica e la staffa, fino a toccare il case.
- Tenere l'inseritore il più vicino possibile all'estremità dell'unità ottica e premere la linguetta di sgancio con il pollice tirando verso di sé.
- $\textcircled{1}$  La forma del cuneo dell'inseritore potrebbe farlo scivolare fuori dall'apertura verso l'utente. Premere l'inseritore verso il case posteriore durante la pressione della linguetta di sgancio.

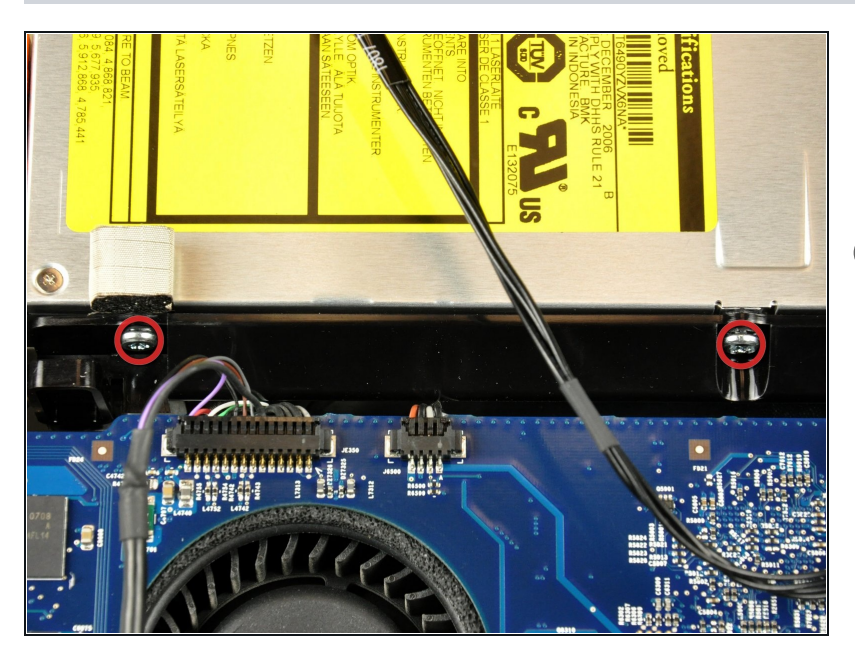

- Rimuovere le due viti Torx T10  $\bullet$ da 6 mm dal lato dell'unità ottica.
- È consigliabile poggiare l'iMac su un tavolo prima di rimuovere le viti, al fine di prevenirne la caduta dietro la scheda logica.

### **Passo 6**

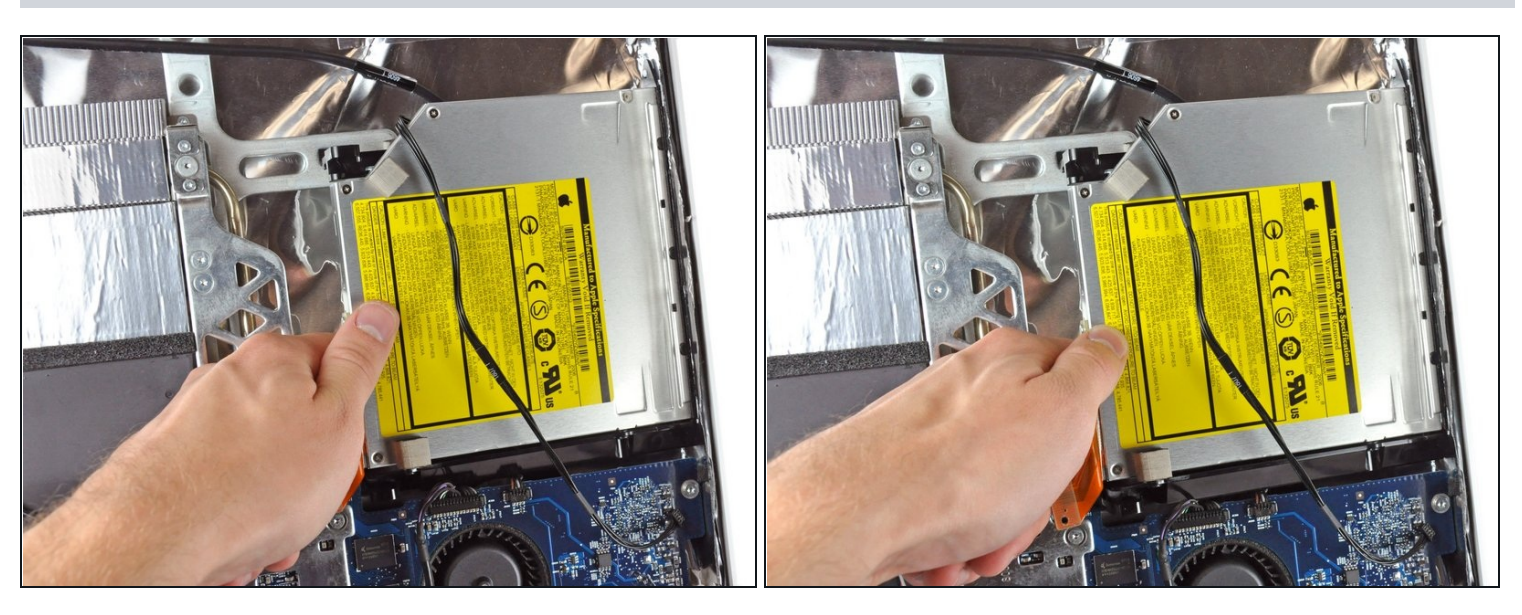

Con le dita, sganciare la linguetta inferiore dell'unità ottica dalla parte posteriore del case.

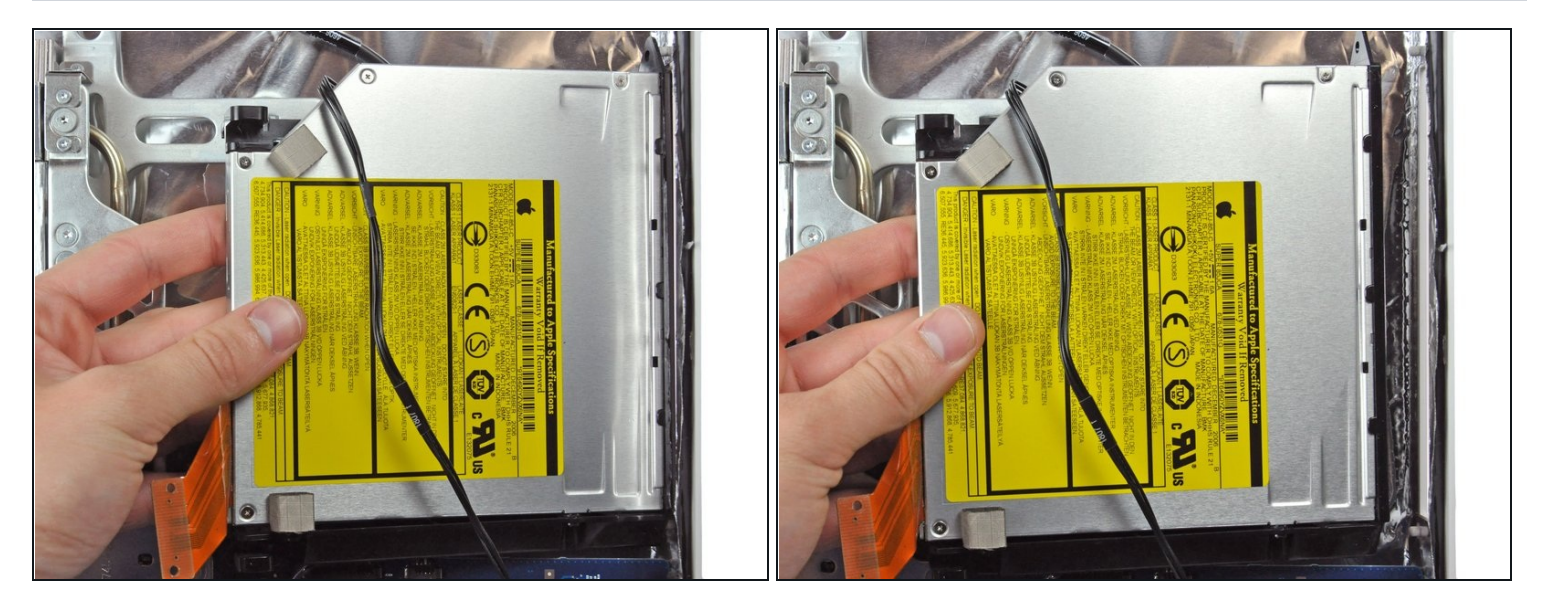

Estrarre l'unità ottica dal case posteriore, facendo attenzione a non spezzare i due  $\bullet$ piedini di plastica sporgenti nel case posteriore vicino all'estremità aperta dell'unità.

Per riassemblare il dispositivo, seguire queste istruzioni in ordine inverso.